## WRA 手機 app 安裝說明

- 一、註冊 WRA 帳號後, 到個人檔案 (Myprofile) 即可看到 APP 下載連結
- 二、 下載 My learning app
- 三、 手機會出現認證碼,回到電腦版輸入認證碼即可
- 四、 Android 系統可以直接掃描網頁 QR code, 不需輸入認證碼。

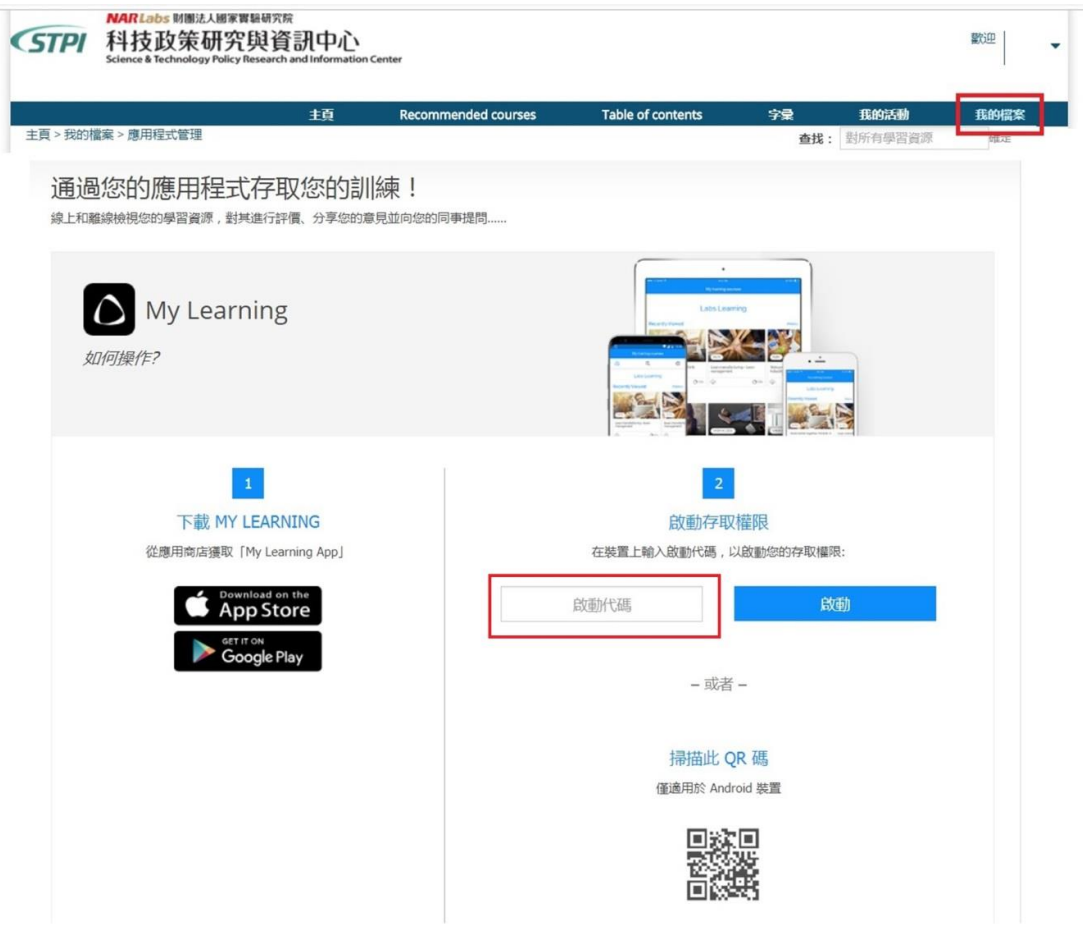

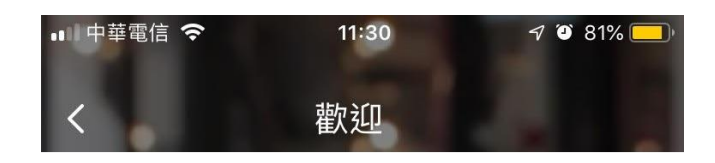

登入您的 CrossKnowledge 帳戶。在「管理 應用程式」頁面 (右側功能表頂部),輸入此啟 動代碼:

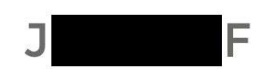

此裝置新增至訂單後,點按「啟動」按鈕

啟動